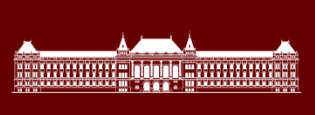

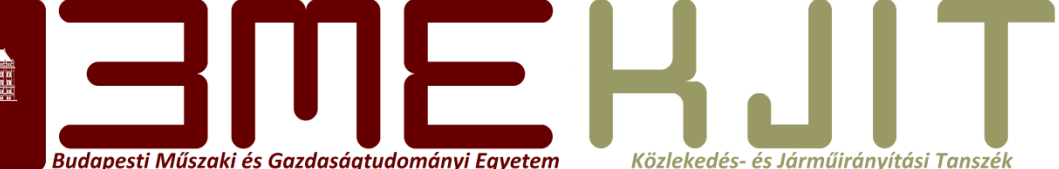

# **Járműfedélzeti rendszerek 3**

### **1. Előadás**

# Járműfedélzeti rendszerek 3

- Heti 1 előadás, 1 gyakorlat
- Követelmények
	- $-1$  ZH
	- 1 Házi feladat
	- Elméletileg szóbeli vizsga, de ez alkalmazkodik a CLAD vizsgához
	- Jegy kialakítása: 0,25\*Hf+0,25\*Zh+0,5\*Vizsga

# National Instruments LabView

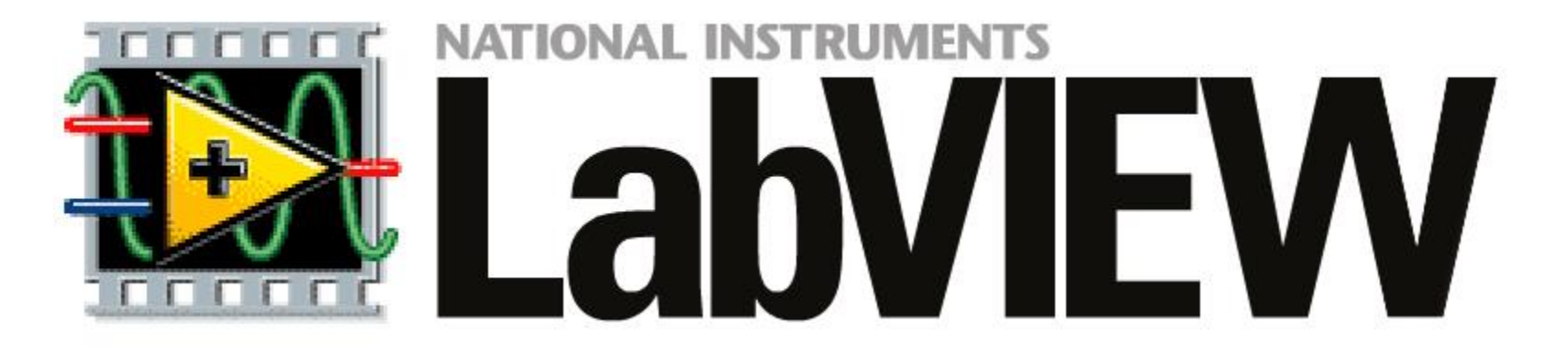

- Laboratory Virtual Instrumentation Engineering Workbench
- Eredetileg méréstechnikai célra lett kifejlesztve

### LabView

- A Labview elérhető Windows, Unix, Linux, Mac OS X rendszereken
- A LabView-ban önállóan futtatható programok fordítására is van lehetőség
- Lehetőség van speciális hardware-re történő programok írására
	- LabView realtime
	- Lego NXT
	- Embedded rendszerek…

# A Programozási nyelv

- Vizuális programozási környezet
- "Data flow programming" filozófia
	- A program egy irányított gráfként kerül megvalósításra
	- A grafikus blokk diagramban az egyes funkciókat (Block, subVI )az őket összekötő vonalak (Wire) működtetik
	- Inherensen képes a multithreading megvalósítására
- Programozása "Drag-Drop" technikával történik

# A LabView Program

- A LabView programokat VI-nak (Virtual Instrument) hívjuk.
- Három alapvető részből állnak:
	- Front Panel
	- Block diagram
	- Connector Pane

### Front Panel

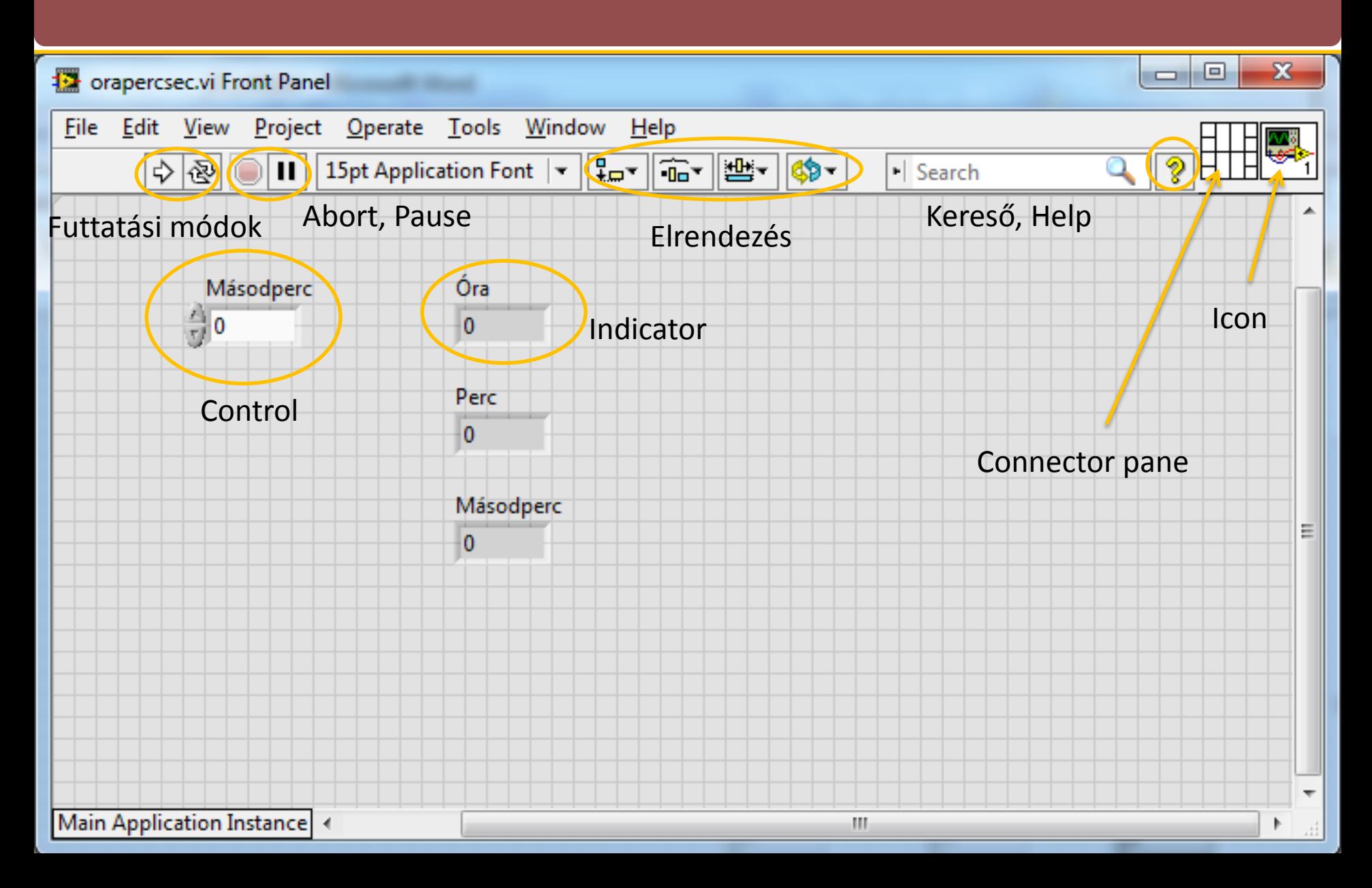

# Futtatási és leállítási lehetőségek

- Futtatás
	- Egyszeri
	- Folyamatos
- Leállítás
	- Abort
	- Pause

## (Context) Help

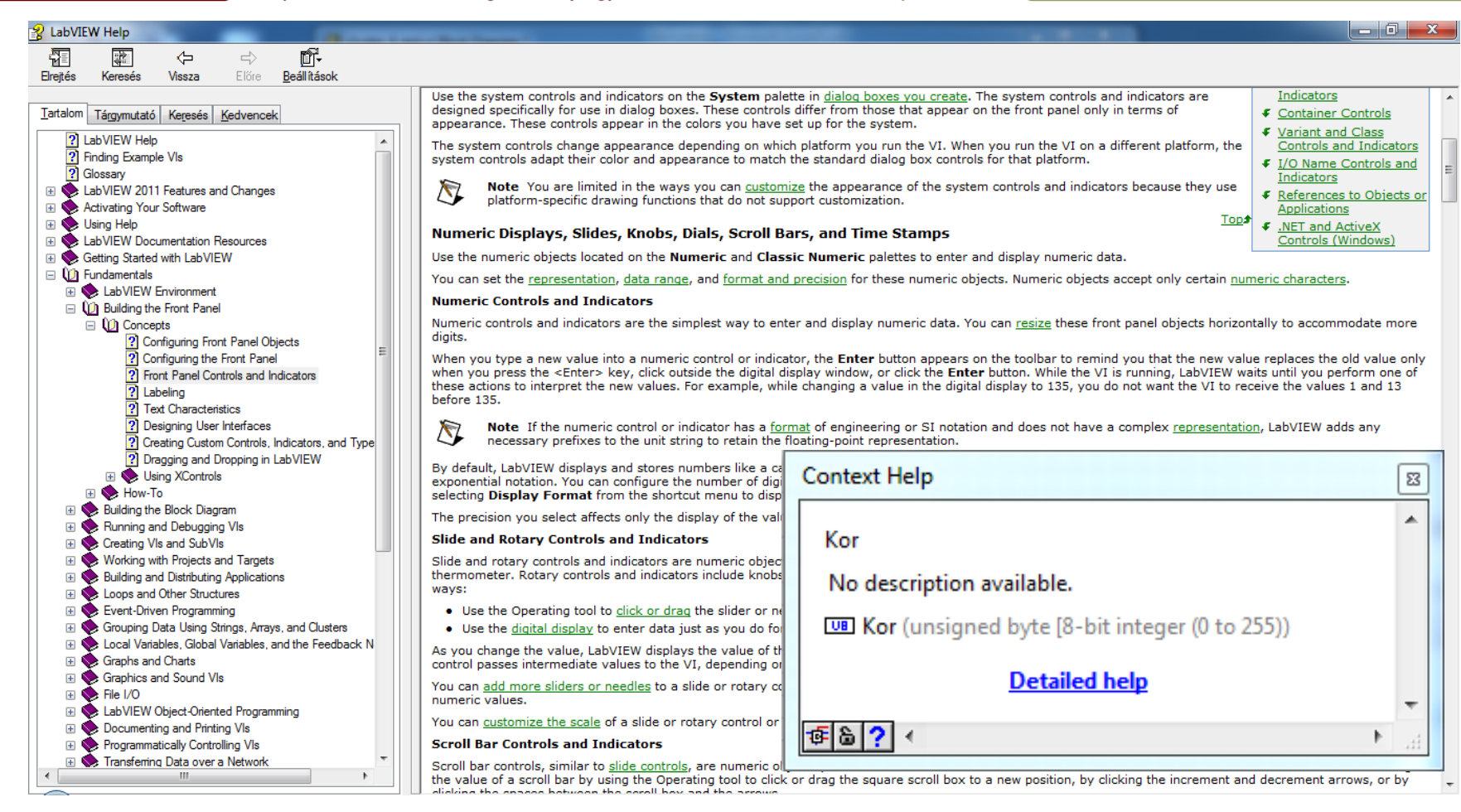

# Connector pane, ikon

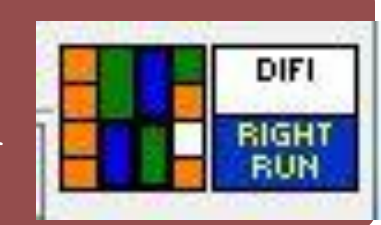

- Változók programrészletek közötti átadására szolgál
- A csatornák lehetnek
	- Kötelezőek
	- Ajánlottak
	- Opcionálisak
- Színkódos ábrázolás (u.a. mint a vezetékek)
- Az ikon külön menüben testre szabható

# Adat Típusok

- Boolean
- Szám
- String
- Array
- Cluster
- Enum
- Egyéb (Refnum, path, etc.)

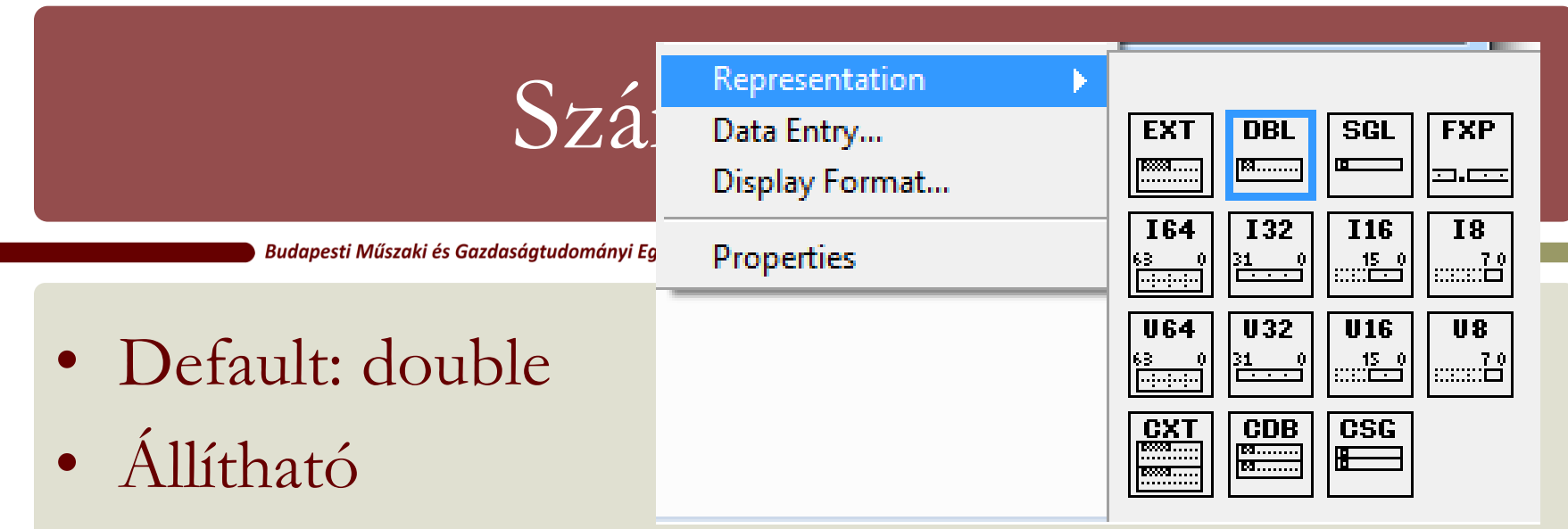

- Pontosság (single, double, extended)
- Megjelenítési pontosság (10^N)
- Típus (lebegőpontos/signed int/unsigned int)
- A LabView képes komplex számok kezelésére
- Programon belül automatikusan konvertál
- Programon belül: lebegőpontos: sárga, egész: kék

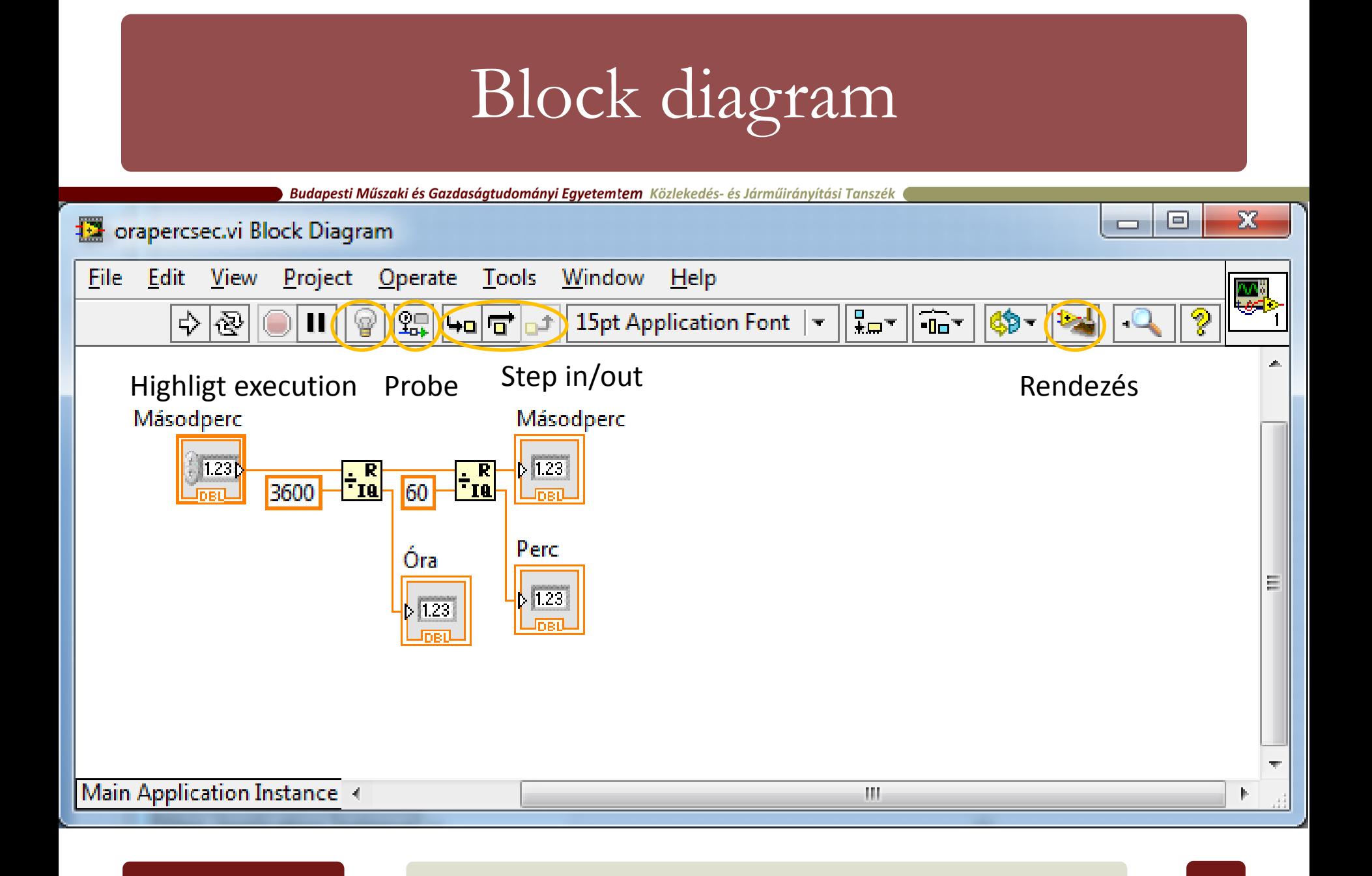

### Data Flow Example

Budapesti Műszaki és Gazdaságtudományi Egyetemtem Közlekedés- és Járműirányítási Tanszék

• Flash

# Debug lehetőségek

- Highlight execution
- Probe
- Step in/out/over

## Egyszerű VI készítése

- A feladat egy olyan program készítése, mely bemenetként másodpercet kér, majd felbontja órára, percre és másodpercre.
- Opcionális:
	- Ne engedjen meg negatív bemenetet
	- Az óra és perc reprezentációját állítsa át unsigned integerre
	- Készítsen ikont és nem-default connector panelt

### (Fél)kész VI Front Panel minta

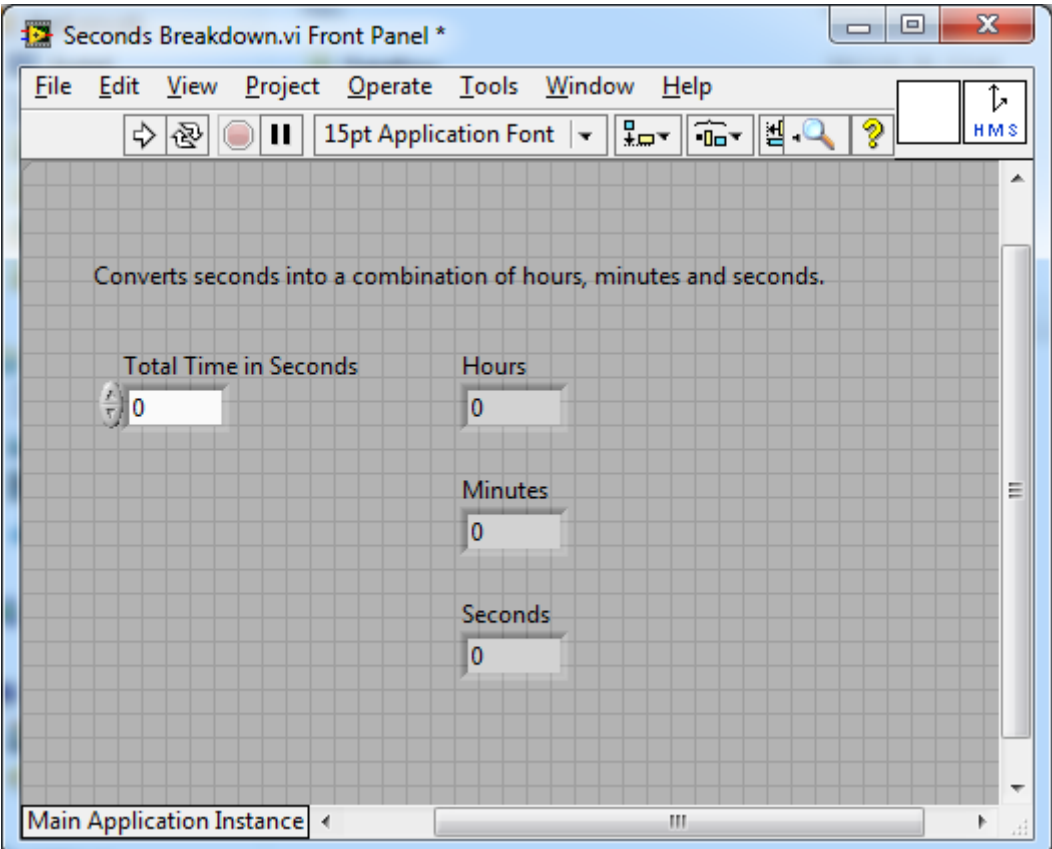

### Tesztelés

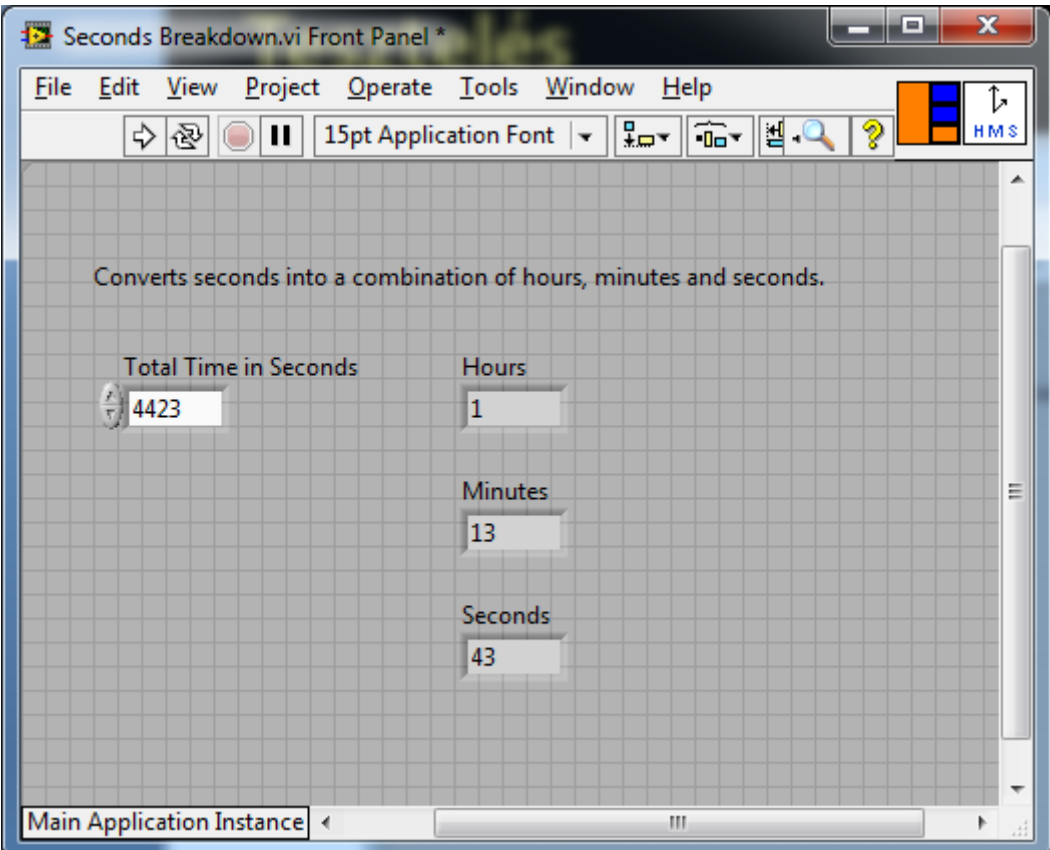

# Összefoglalás

- Front panel
	- Elemei
	- Futtatási és megállítási módok
	- Help és Context help
- Block Diagram
	- Alapvető működés
	- Debug lehetőségek
- Egyszerű VI készítése és tesztelése

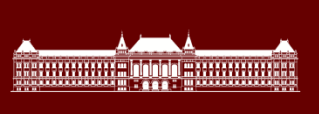

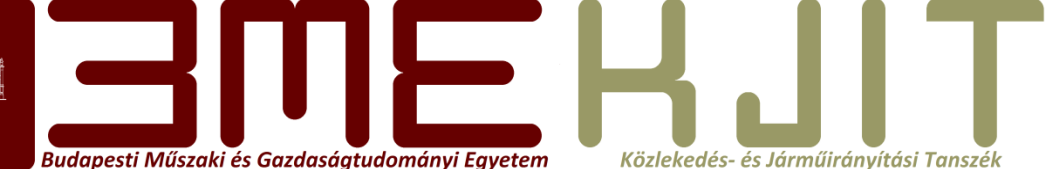

# **Köszönöm a figyelmet**